このマニュアルでは、以下の操作方法について説明します。 [①電子申請システムのマイページにログインして交付物を受け取る手続きを確認する。](#page-0-0) [②対象の手続きのページから交付物を確認\(ダウンロード\)する。](#page-2-0)

<span id="page-0-0"></span>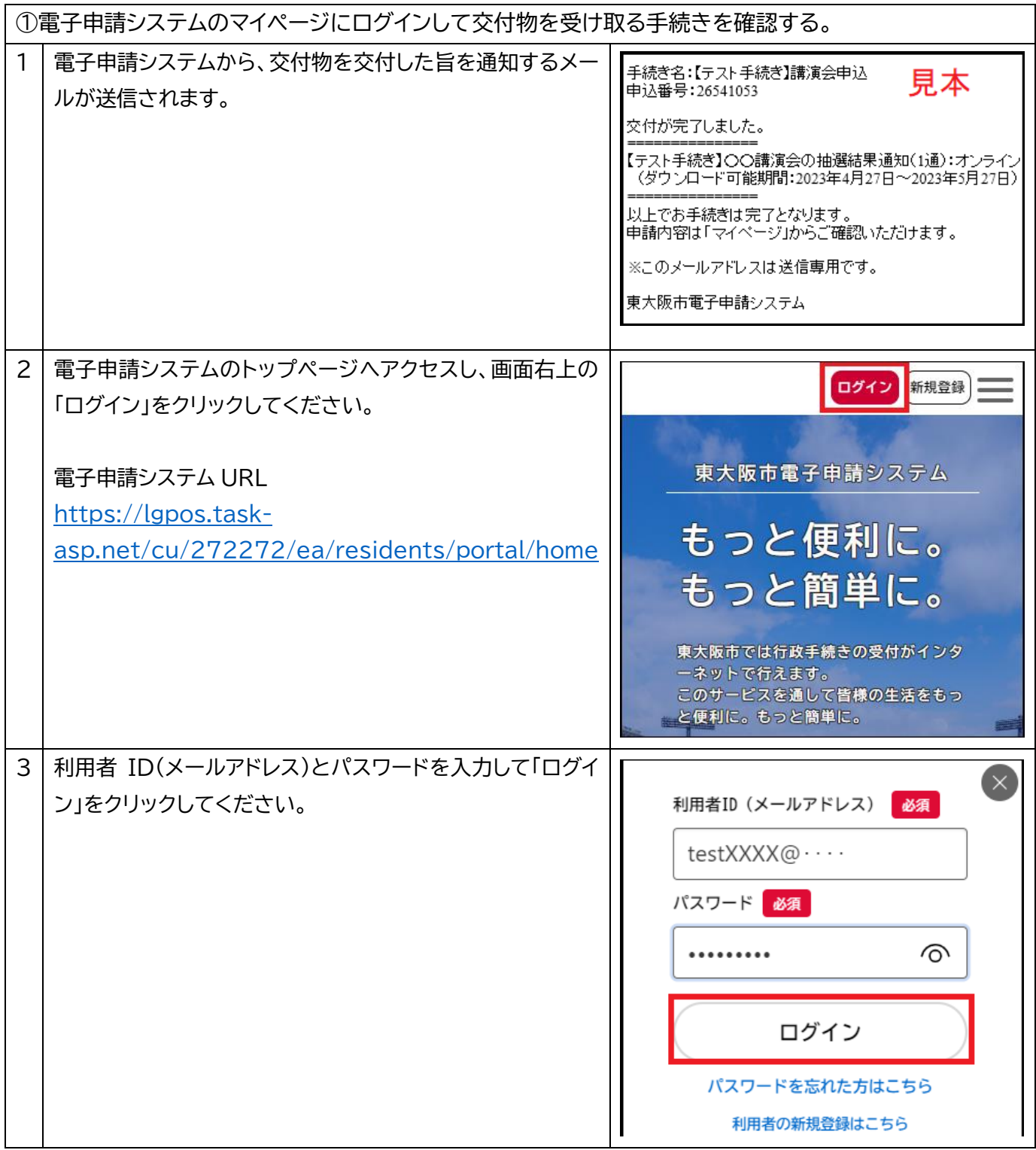

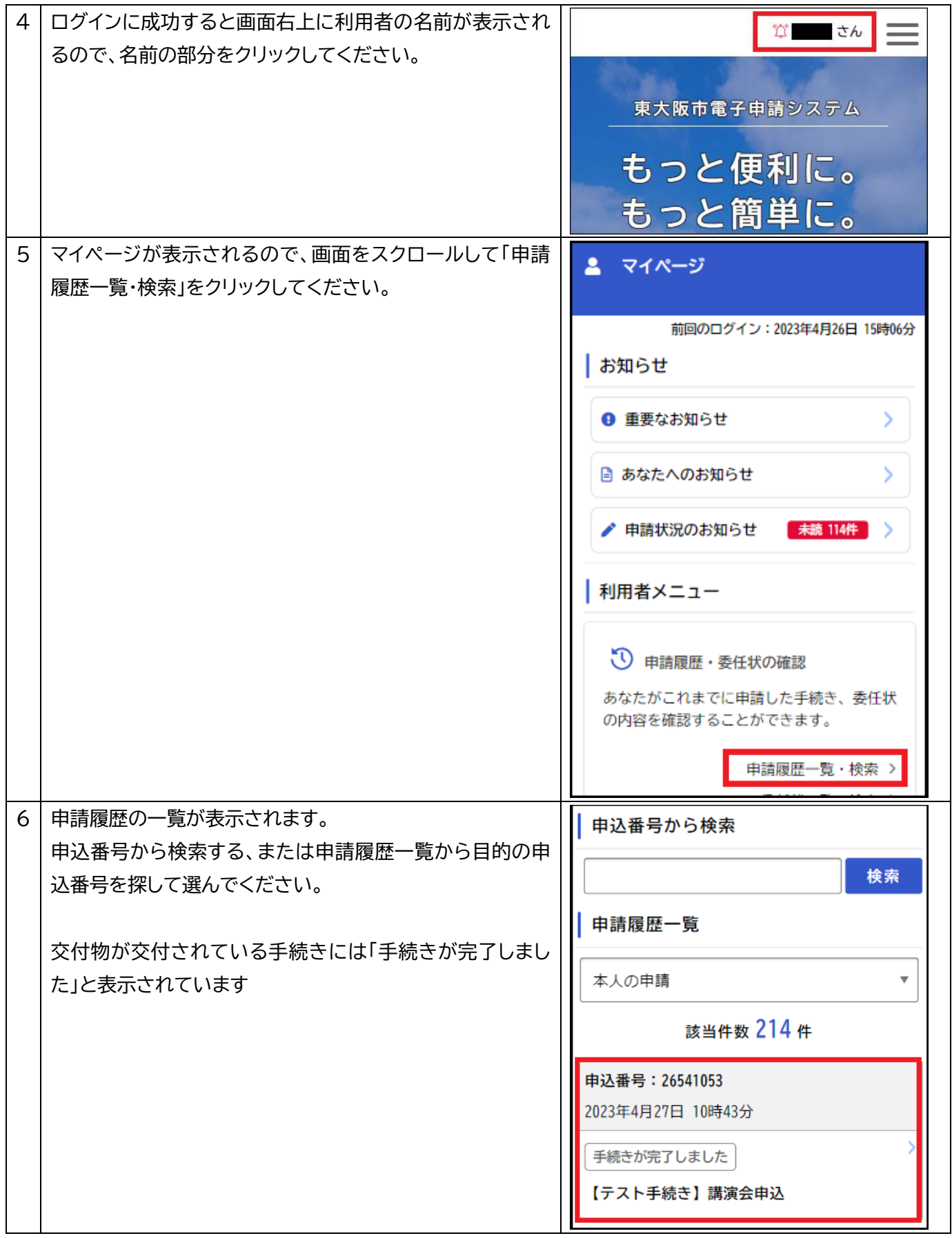

<span id="page-2-0"></span>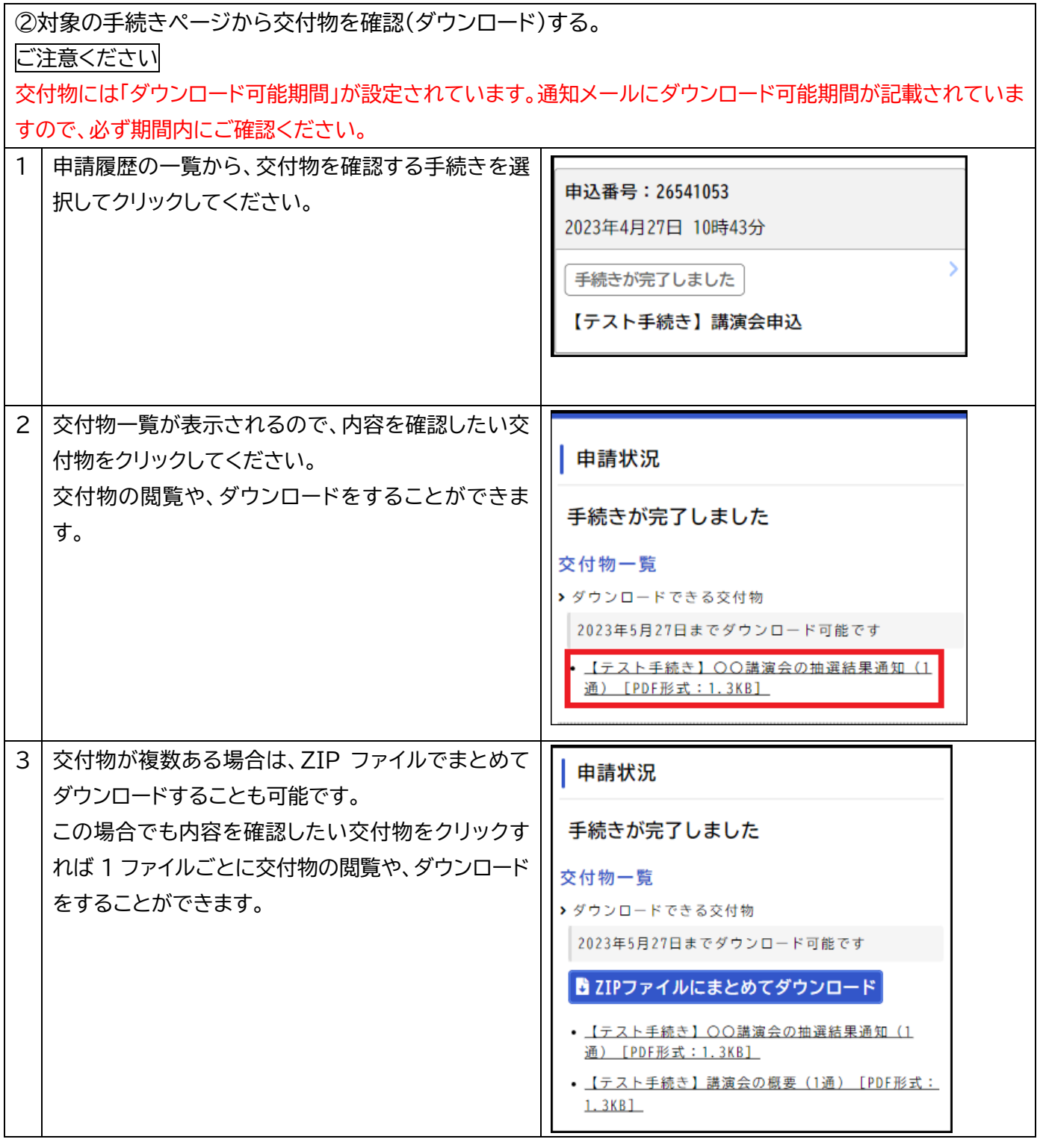